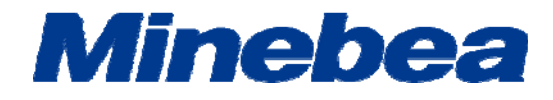

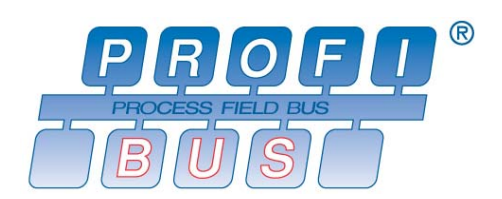

# *GRAPHIC DIGITAL INDICATOR with PROFIBUS Interface CSD-912B-70*

# **Instruction Manual**

EN294-1796

### **Introduction**

Thanks you very much for your purchasing the Graphic Digital Indicator with PROFIBUS interface CSD-912B-70. This instruction manual describes how to operate the device as well as noteworthy points. Note that handling or operating the device incorrectly may result in malfunctions. Read this manual thoroughly before use for safety and optimal results.

Keep this instruction manual in a location where it is readily accessible to end users.

This manual is intended for the technical experts to read.

In reading this manual, a basic knowledge of the sequencer program and PROFIBUS interface is required for proper understanding of this manual.

### **Pictograms and conventions used in this manual**

This manual uses the following pictograms to indicate actions to avoid at all times, aspects requiring caution, and other noteworthy matters.

Be sure to read the descriptions provided alongside these pictograms.

# WARNING

**This indicates circumstances in which incorrect handling may result in death or serious injury to users. Avoid the actions described here at all times.**

# CAUTION

**This indicates circumstances in which incorrect handling may result in injury to users or damage to property.**

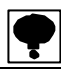

**This indicates operating or procedural precautions or restrictions. Always read the details included here to avoid malfunctioning.**

### **About the view of this manual**

In this instruction manual, a connection method and operation method in the specification of PROFIBUS interface as an optional parts for CSD-912B is explained.

Please refer the instruction manual of CSD-912B as to the other functions, basic operation methods and Notes.

Instruction manual CSD-912B (Drawing No.EN294-1764\*)

Knowledge of a sequencer program and PROFIBUS is required for the proper understanding of this instruction manual. Refer to the special references for sequencer and PROFIBUS interface of sequencer.

In the case of setting the construction of network of PROFIBUS, the GSD file where environmental set data have written previously is required.

As necessity requires, please download it from our Home pages.

(http://www.minebea-mcd.com/en/product/i-amp/csd912b.html)

PROFIBUS is registered trade mark of PROFIBUS international.

# **History of Revision**

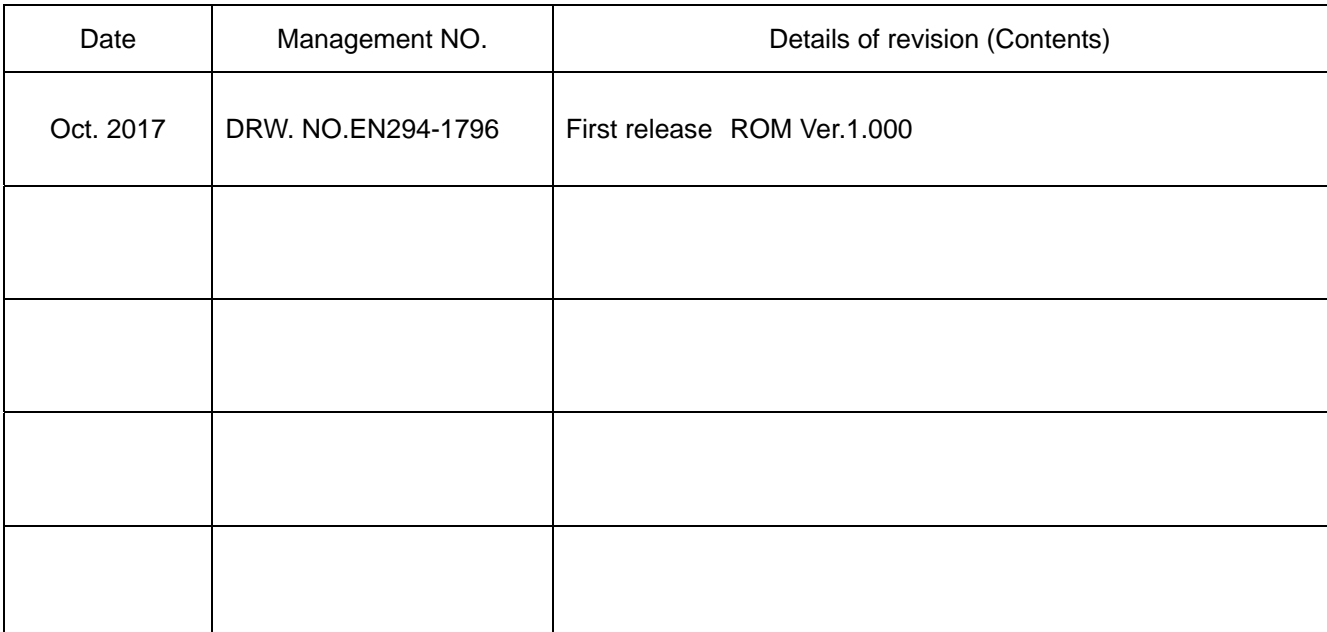

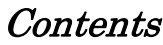

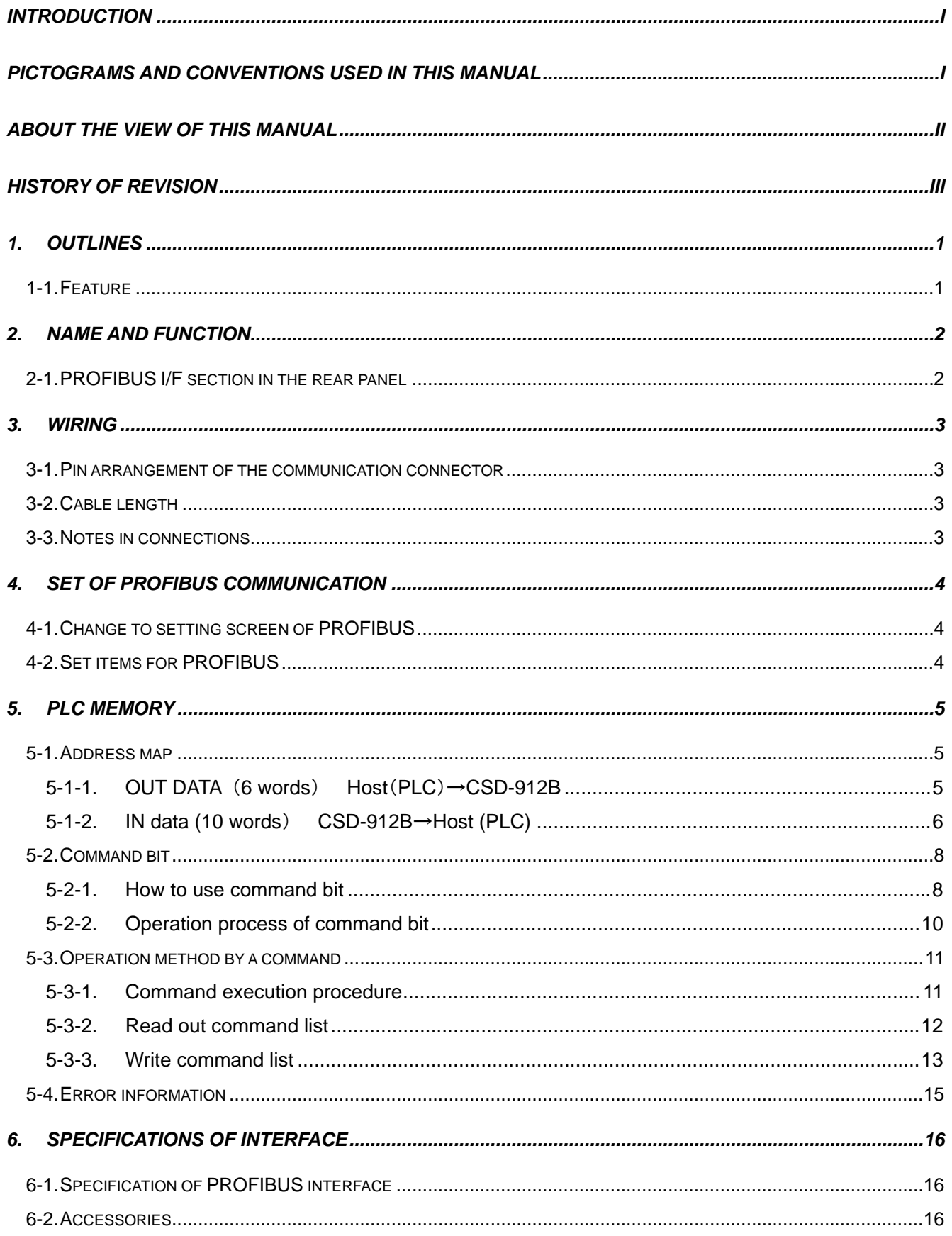

### **1. Outlines**

This is a slave device of PROFIBUS DP-V1.

This can connect with a master device of PROFIBUS DP-V0 or DP-V1.

#### **1-1. Feature**

The main feature of CSD-912B-70 is shown as follows:

- (1) The indicator is used as a slave device in PROFIBUS, and the program volume of a sequencer can be reduced because I/O control and reading a load data can be executed by the operation of PLC's (Programmable Logic Controller) memory.
- (2) Wiring with a PLC (Programmable Logic Controller) can be reduced by using authorized cables and connectors for PROFIBUS.

### **2. Name and function**

#### **2-1. PROFIBUS I/F section in the rear panel**

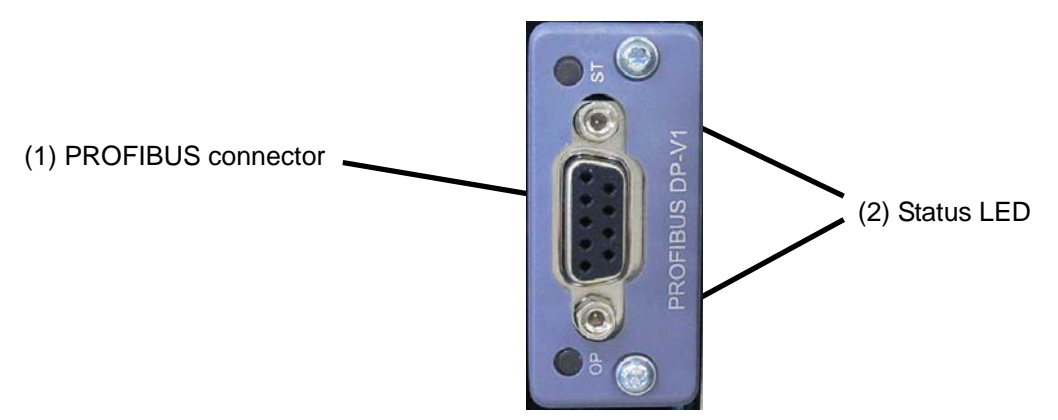

#### (1) Connector

Connector is for PROFIBUS I/F.

A pin arrangement of the connector is as follows;

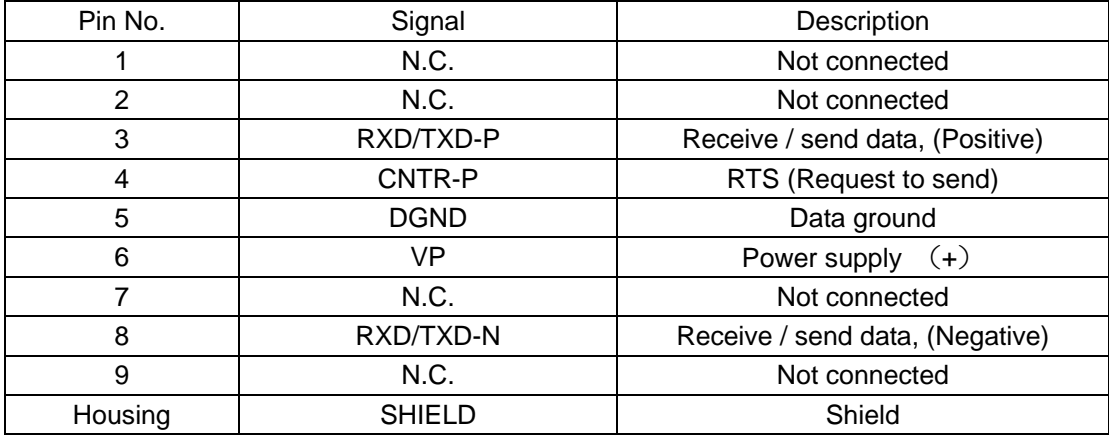

\* Connector is not provided. Applied plug : Authorized connector designed for PROFIBUS. Please refer the product catalog in the homepage of PROFIBUS & PROFINET international. (http://www.profibus.com/)

\* Don't connect with N.C. pin.

\* "DGND" and "SHIELD" is insulated.

\* The internal circuit is insulated with photo coupler.

#### (2) Status LED

Two LEDs indicate the status of the interface.

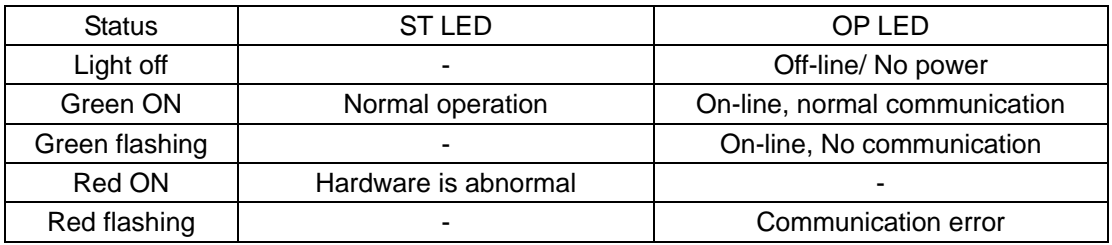

## **3. Wiring**

#### **3-1. Pin arrangement of the communication connector**

Please refer to "2-1. PROFIBUS interface section in the rear panel, (1) Connector".

#### **3-2. Cable length**

Maximum cable length according to transmission speed is as follows;

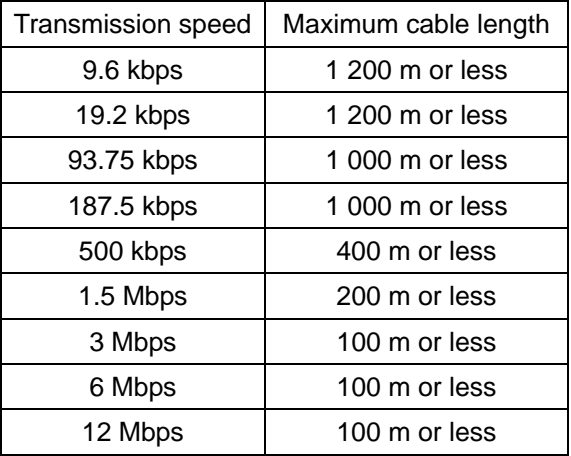

#### **3-3. Notes in connections**

- Always turn off the power before making connections.
- Do not supply the AC power until the finish of installation. There is no switch that switches ON/OFF of the power supply in the main body.
- Please separate the cable connected to the main body from noise source, such as the power supply line, I/O for the control as much as possible.
- Always connect a grounding cable. Ground using Class-D independent ground. Do not share it with other ground wires for the power supply system.

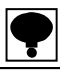

- ・ **Turn on the terminating resistance of PROFIBUS connector that is the furthest from PLC.**
- ・ **Connected cable must use the authorized cable designed only for PROFIBUS.**
- ・ **Please refer the product catalog in the homepage of PROFIBUS & PROFINET international. (http://www.profibus.com/)**

## **4. Set of PROFIBUS communication**

Set the following items before using PROFIBUS interface.

#### **4-1. Change to setting screen of PROFIBUS**

Change to setting screen by following procedures from measurement screen.

- (1) Tap [MENU].
- (2) Tap [NEXT].
- (3) Tap [OPTION].
- (4) Tap [PROFIBUS].

#### **4-2. Set items for PROFIBUS**

(1) Station address

Set the station address. Input the setting with ten keys in the range from [0] to [125] with the interval of [1]. [0] is set as default.

(2) Baud rate

There is not a setting of communication speed.

It is set automatically from 9.6 kbps, 19.2 kbps, 93.75 kbps, 187.5 kbps, 500 kbps, 1.5 Mbps, 3 Mbps, 6 Mbps or 12 Mbps.

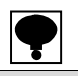

・ **A set value becomes effective when the power is started again. Please restart the power again when you change the setting.** 

・ **In the case of setting the construction of network of PROFIBUS, the GSD file where environmental set data have written previously is required. As necessity requires, please download it from our Home pages.** 

**(http://www.minebea-mcd.com/en/product/i-amp/csd912b.html)** 

# **5. PLC memory**

#### **5-1. Address map**

#### **5-1-1. OUT DATA (6 words) Host (PLC)**→**CSD-912B**

Save the operating command of this instrument to OUT DATA of PLC memory, and execute.

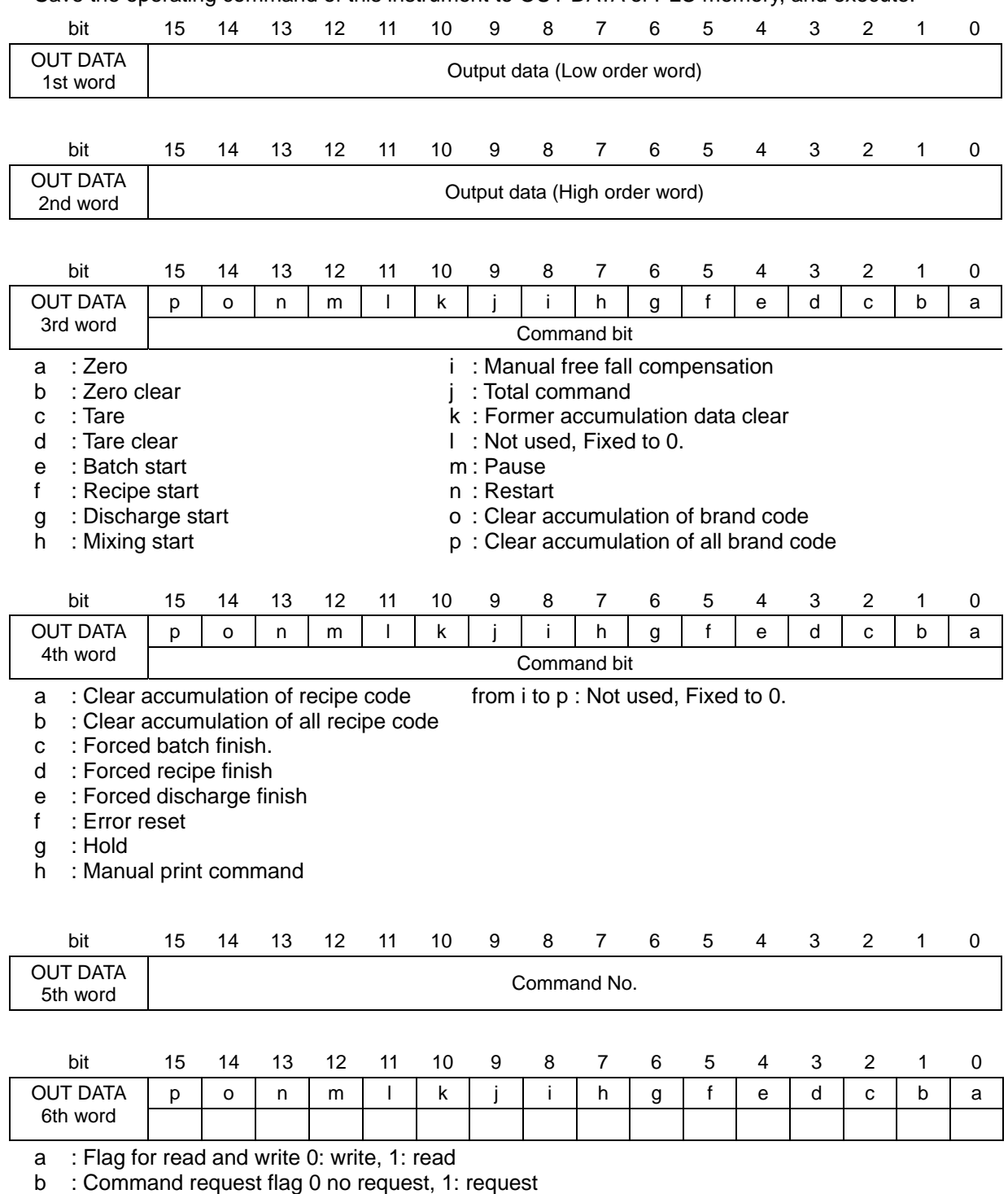

from c to p : Not used, Fixed to 0.

#### **5-1-2. IN data (10 words**) **CSD-912B**→**Host (PLC)**

Return data of OUT data is read from the IN data.

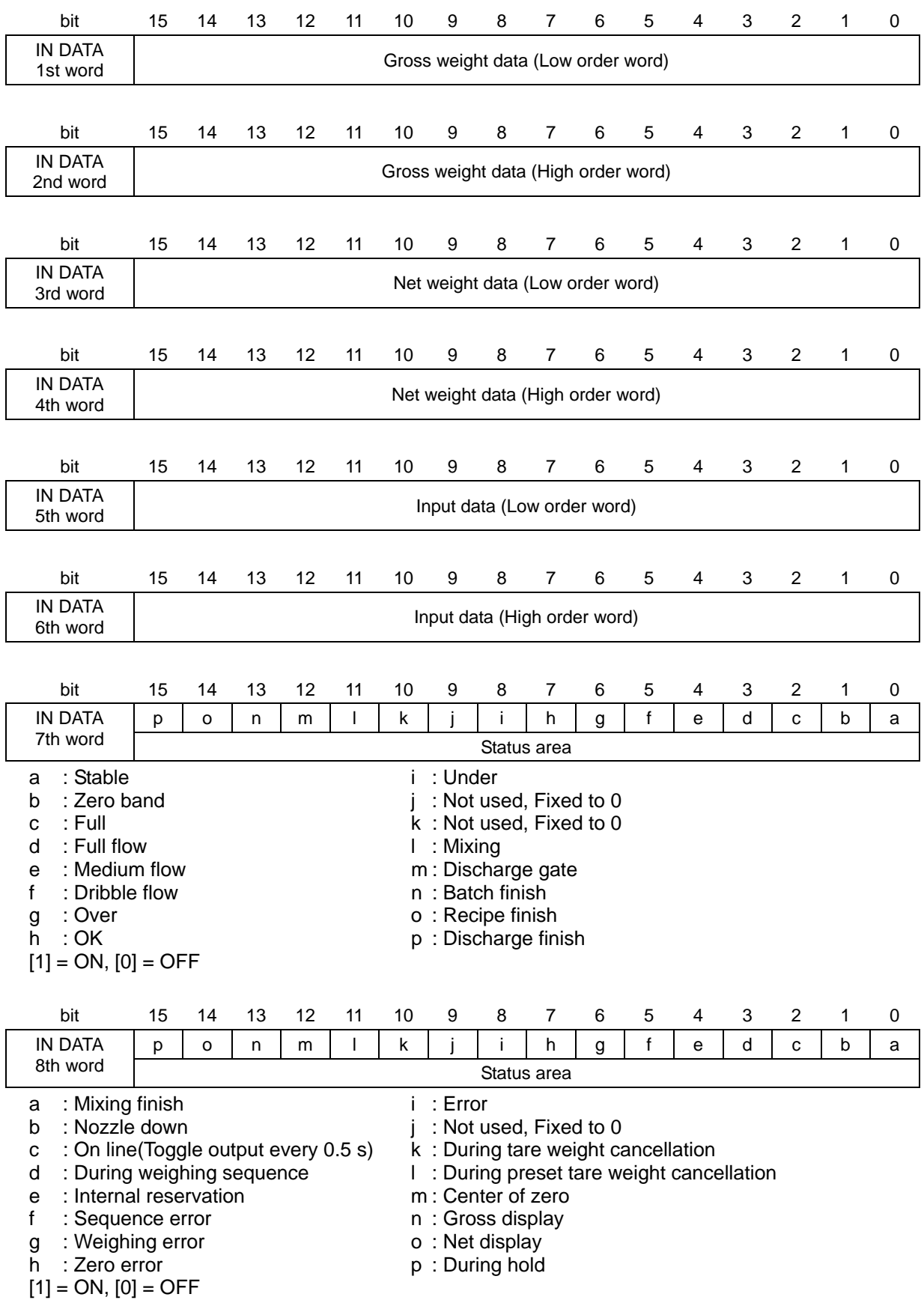

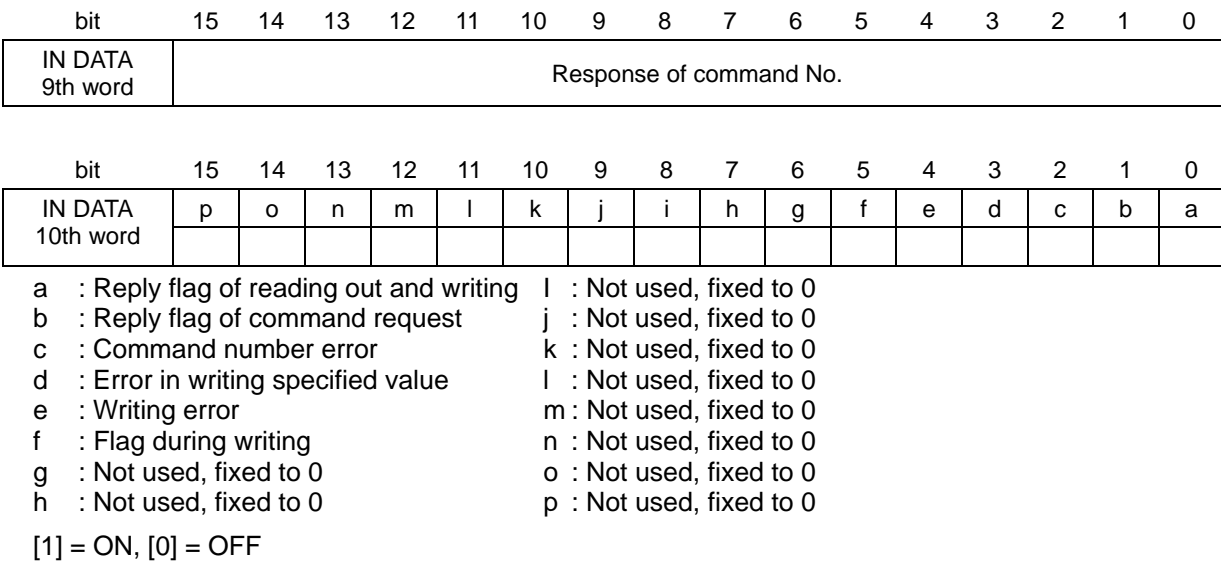

#### **5-2. Command bit**

#### **5-2-1. How to use command bit**

Command bits can be stored in 3rd and 4th word. When executing the function assigned to a bit, turn on the bit.

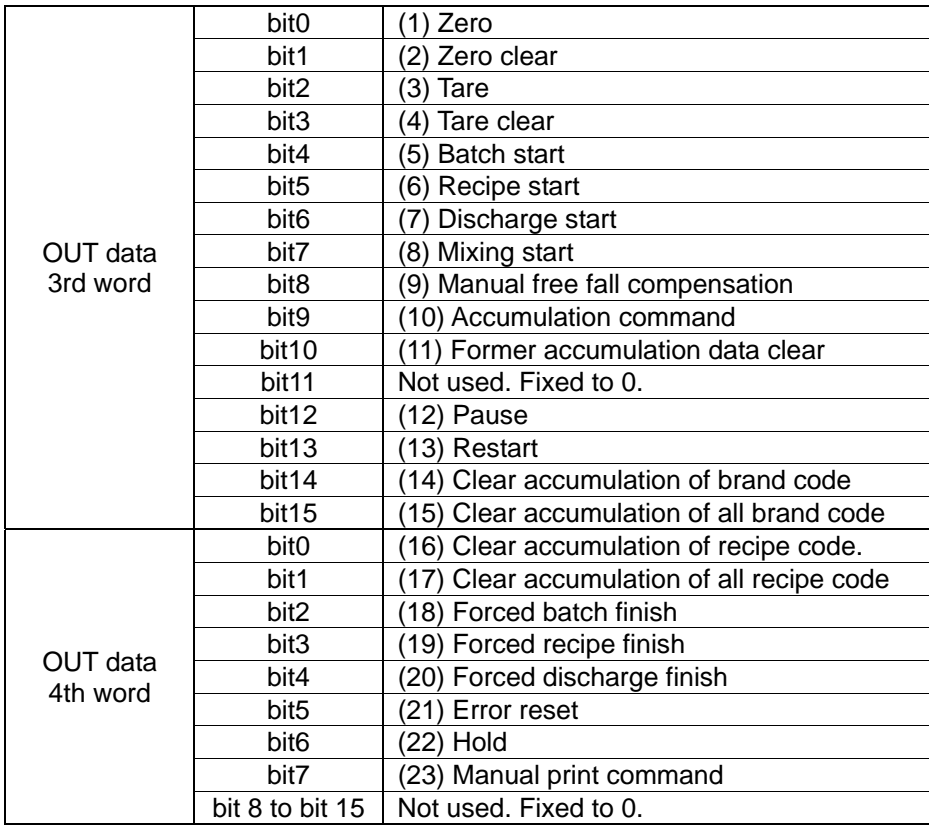

#### (1) Zero

Execute zero set.

- ON : When zero set is required.
- . OFF : Normal
- (2) Zero clear

Execute zero clear.

- ON : When zero clear is required.
- OFF : Normal

#### (3) Tare

Execute tare weight cancellation

- ON : When tare weight cancellation is required.
- OFF : Normal

#### (4) Tare clear

Execute to clear the tare.

- ON : When clear tare is required.
- OFF : Normal

#### (5) Batch start

Execute to start batch.

- ON : When batch start is required.
- OFF : Normal

(6) Recipe start

Execute to start recipe. ON : When recipe start is required. OFF : Normal

(7) Discharge start

Execute to start discharge ON : When discharge start is required. OFF : Normal

(8) Mixing start

Execute to start mixing. ON : When mixing start is required. OFF : Normal

(9) Manual free fall compensation

Execute manual free fall compensation.

ON : When manual free fall compensation is required.

OFF : Normal

(10) Accumulation command

Execute accumulation.

- ON : When accumulation is required.
- OFF : Normal
- (11) Former accumulation data clear
	- Execute to former accumulation data clear.
		- ON : When a former accumulation data clear is required.
		- OFF : Normal
- (12) Pause

Execute to pause a measuring.

- ON : When a pause is required.
- OFF : Normal
- (13) Restart
	- Execute to restart measuring.
		- ON : When restart is required.
		- OFF : Normal
- (14) Clear accumulation of brand code
	- Execute to clear accumulation of brand code.
		- ON : When a clear accumulation of brand code is required.
		- OFF : Normal
- (15) Clear accumulation of all brand code

Execute to clear accumulation of all brand code.

- ON : When clear accumulation of all brand code is required.
- OFF : Normal
- (16) Clear accumulation of recipe code
	- Execute to clear accumulation of recipe code.
		- ON : When clear accumulation of recipe code is required.
		- OFF : Normal
- (17) Clear accumulation of all recipe code

Execute to clear accumulation total of all recipe code.

- ON : When clear accumulation of all recipe code is required.
- OFF : Normal
- (18) Forced batch finish
	- Finish the batch compulsorily.
		- ON : When forced batch finish is required.
	- OFF : Normal
- (19) Forced recipe finish
	- Finish the recipe compulsorily.
		- ON : When forced recipe finish is required.
		- OFF : Normal
- (20) Forced discharge finish
	- Finish the discharge compulsorily.
		- ON : When forced discharge finish is required.
		- OFF : Normal
- (21) Error reset
	- Release error display.
		- ON : When error reset is required.
		- OFF : Normal
- (22) Hold
	- Input a hold signal.
		- ON : When a hold signal is required. (It has effect at the leading edge of flag OFF to ON.)
		- OFF : Normal (It has effect at the trailing edge of flag ON to OFF with Hold ON.)
- (23) Print
	- Input a print command.
		- ON : When a printing is required.
		- OFF : Normal

#### **5-2-2. Operation process of command bit**

Please operate the command bit according to the following procedures.

- 1) Turn off all bits of the "Command bit" in the PLC memory. (Confirm that they are turned off.)
- 2) Turn on the bit in the PLC memory to execute the function.
- 3) Then this instrument executes the function.
- 4) Turn off all bits of the "Command bit" in the PLC memory as a termination process.

#### **5-3. Operation method by a command**

#### **5-3-1. Command execution procedure**

Please operate the command bit according to the following procedures:

- 1) Confirm to turn off the "Flag during writing" turns OFF.
- 2) Confirm to turn off the "Command request flag".
- 3) Specify the flag "Reading out and writing".
	- 0: Write command
	- 1: Read out command
- 4) Specify a command to be executed for "Command No."
- 5) Turn on "Command request flag". It has effect at the leading edge.
- 6) This indicator replies.
- The result is input into "Command reply flag", flag of "reading out and writing" and "Command No. reply".
- 7) If it is a read command, data is input into "Input data (Command reply data)".
- 8) Turn off the "Command request flag".
- (2) Reading out

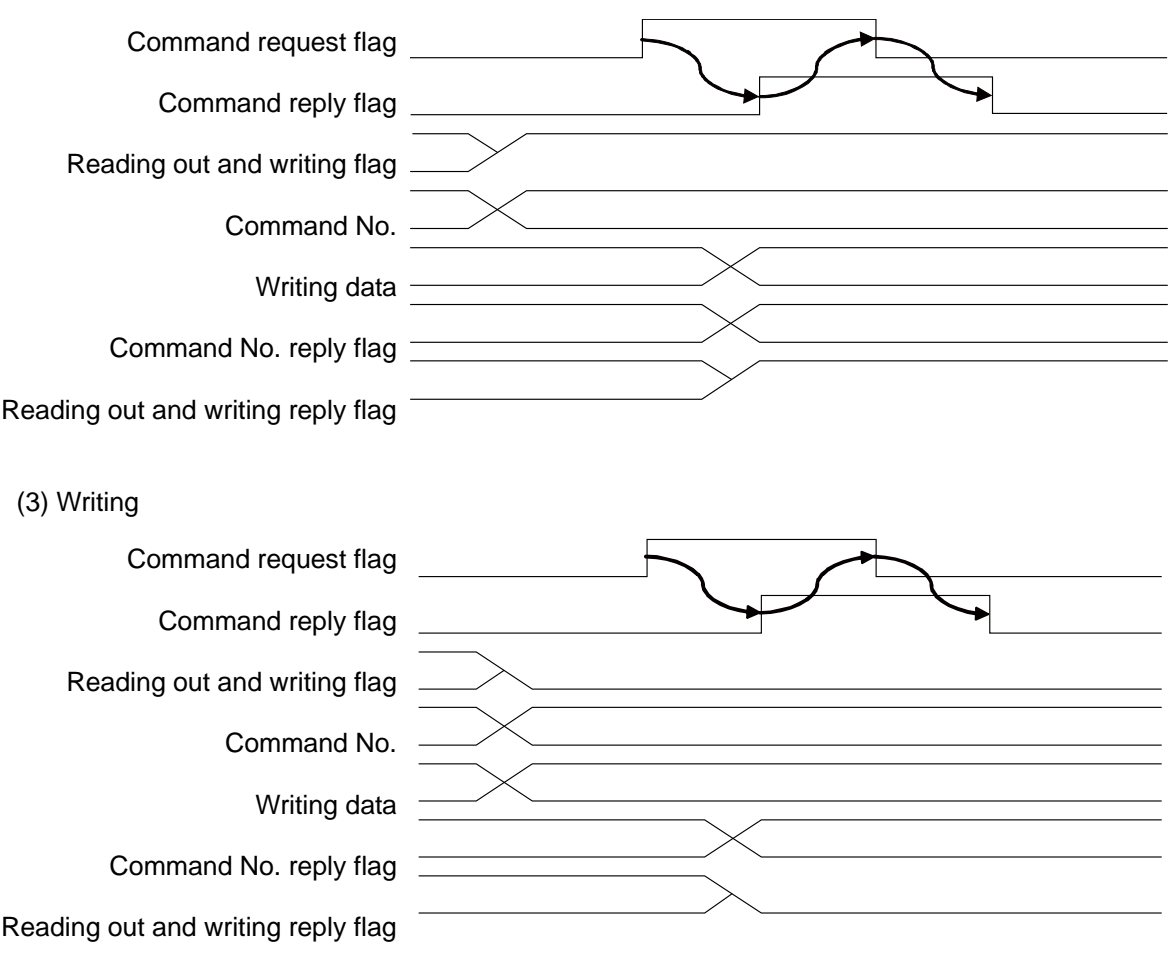

#### **5-3-2. Read out command list**

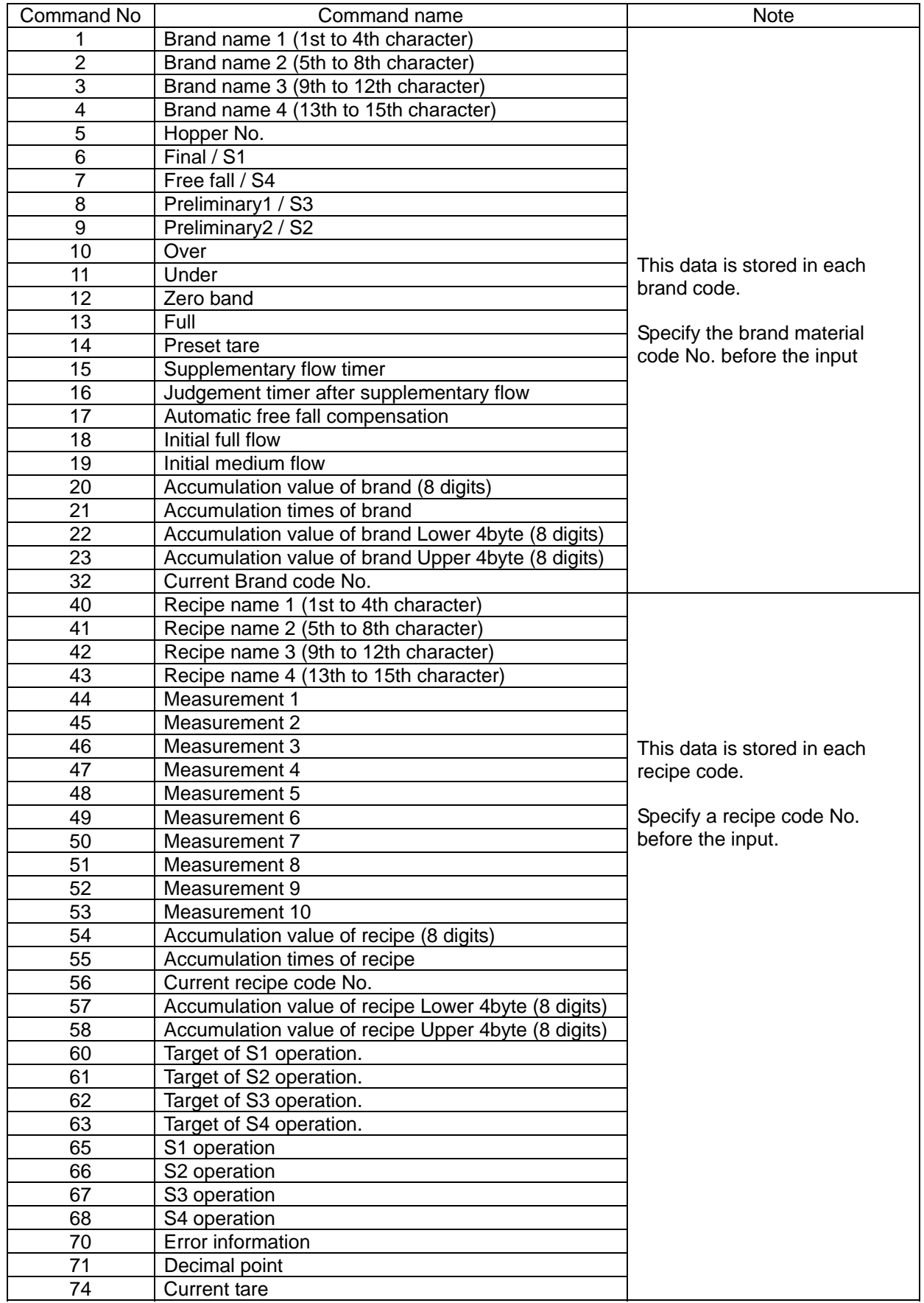

#### **5-3-3. Write command list**

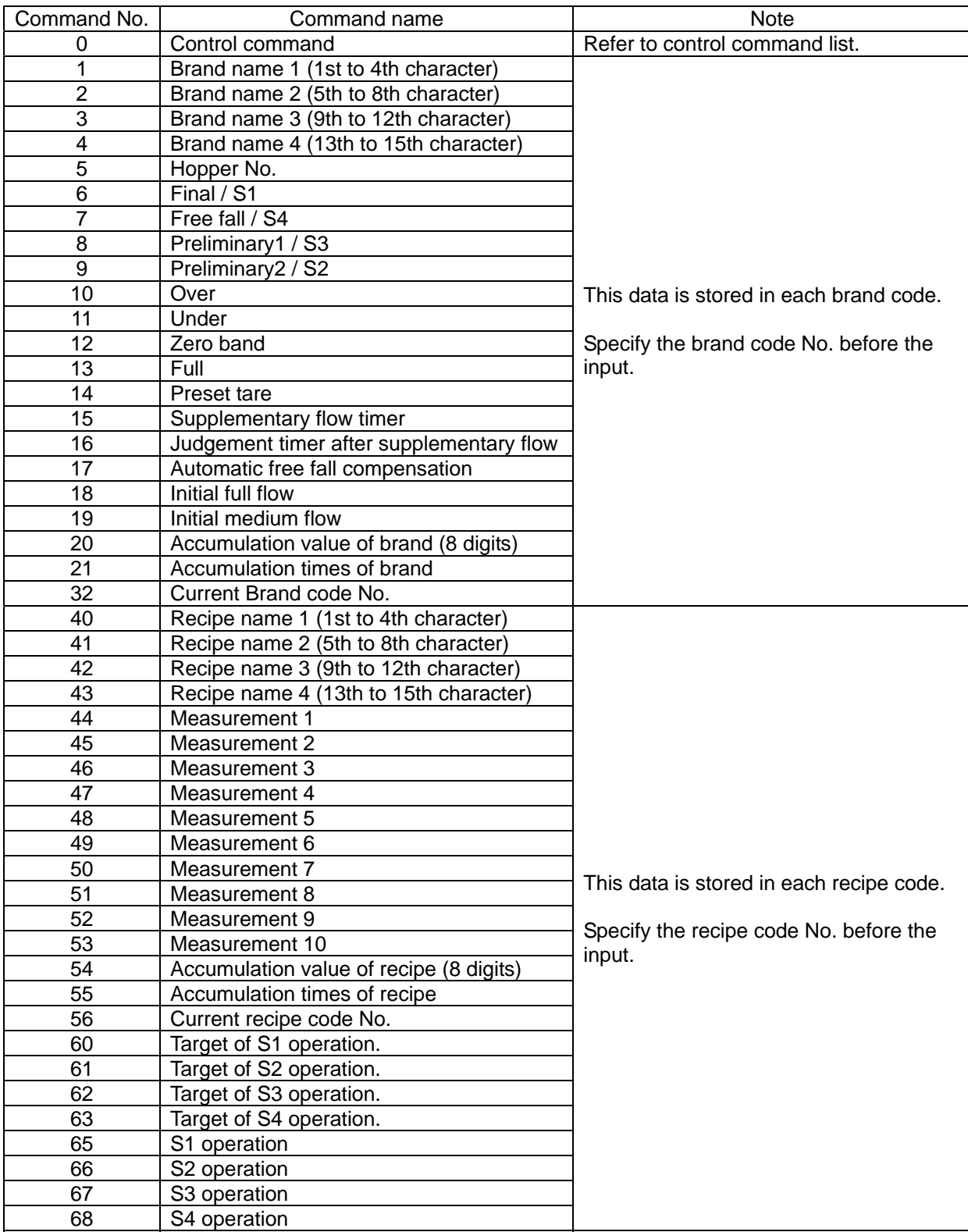

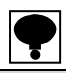

**An alphabetic capital letter and a numeric letter can be used for the material name and recipe name. Please input it by ASCII code or JIS 8 bit code.** 

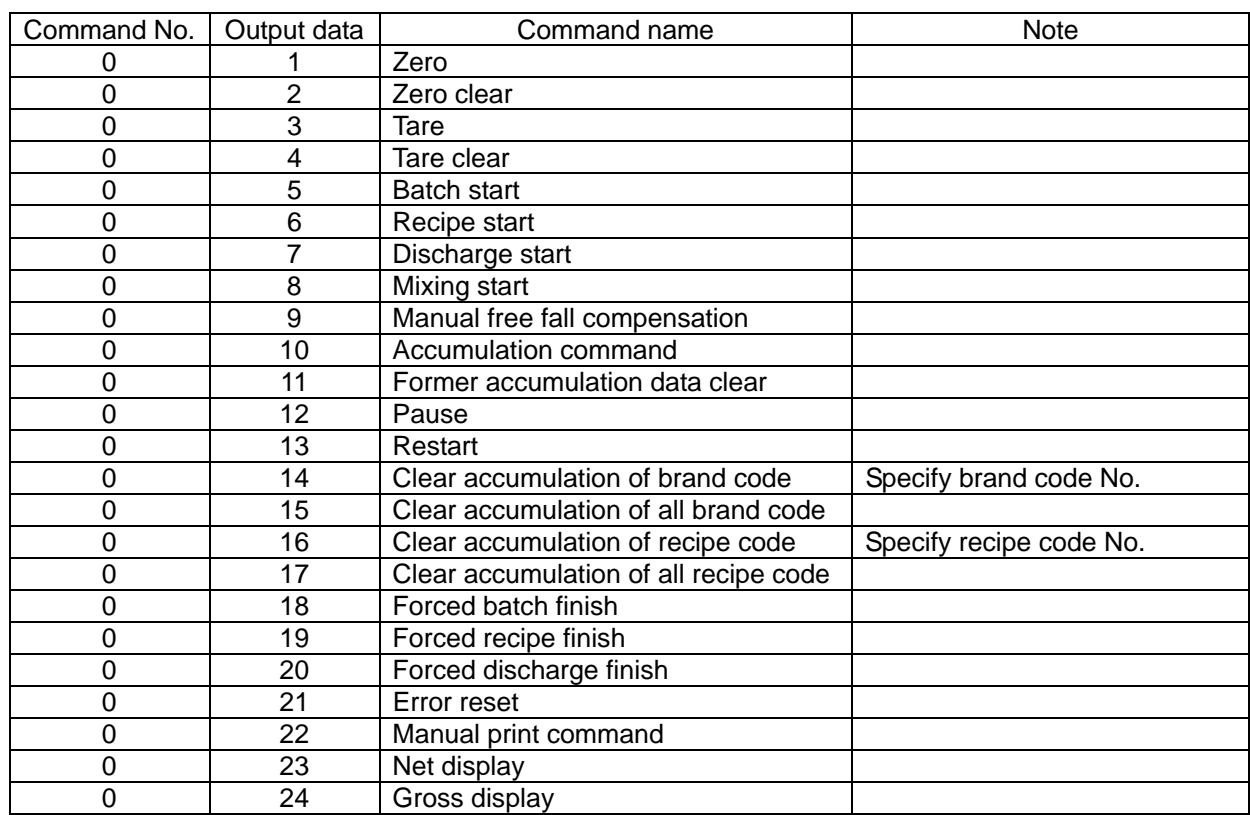

**Please specify it by space (20H) when neither the material name nor the recipe name is used.**  Control command list

#### **5-4. Error information**

When an error occurs, the error information from this instrument can be read out with "Command No.70" of the "Read command".

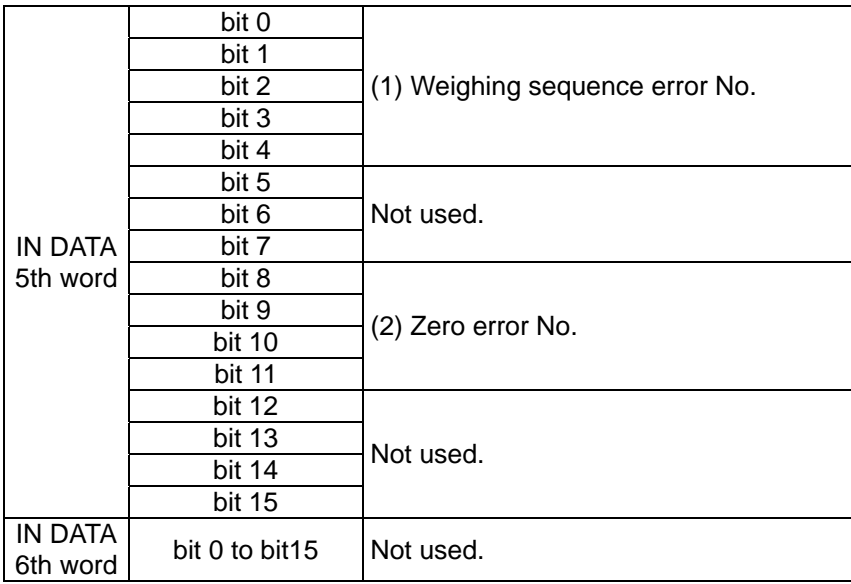

(1) Weighing sequence error No.

When a weighing sequence error occurs, the following No. can be read out.

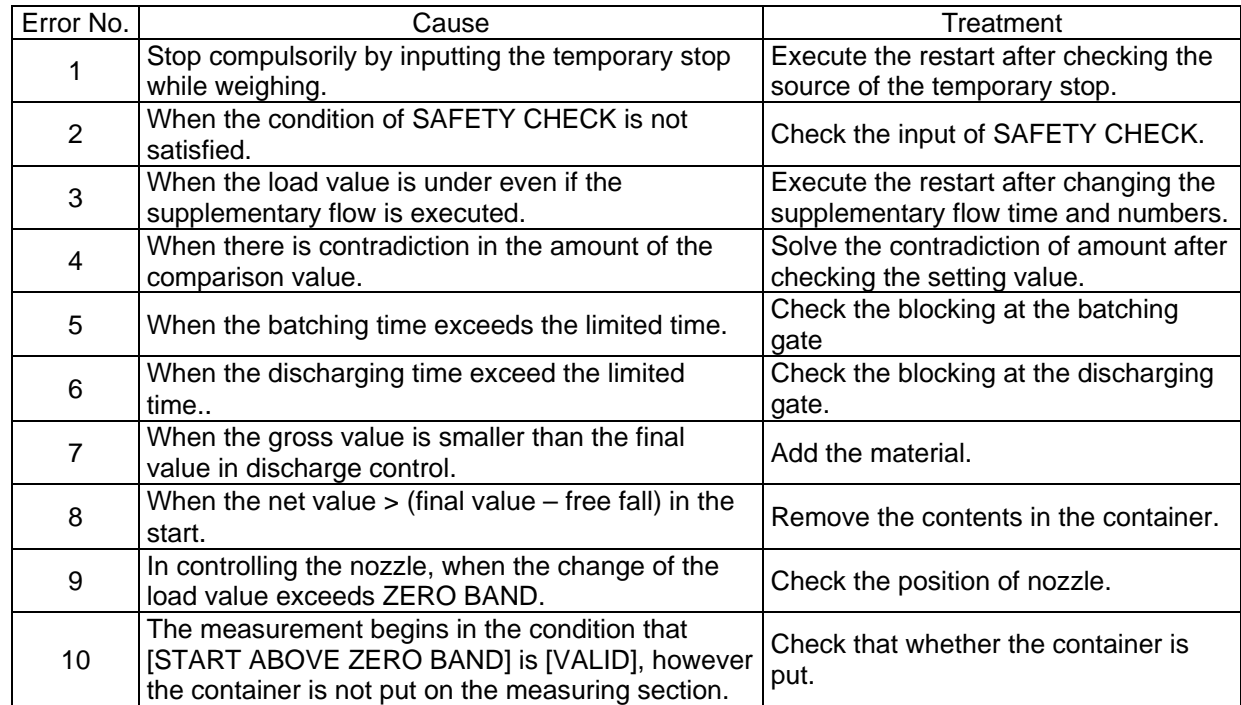

#### (2) Number of Zero error

When a zero error occurs, the following No. can be read out.

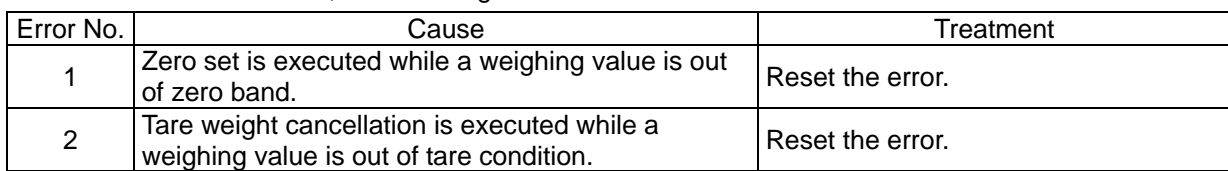

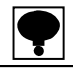

・ **Please refer to a instruction manual of CSD-912B for a guidance of a error display and a error No.** 

# **6. Specifications of interface**

#### **6-1. Specification of PROFIBUS interface**

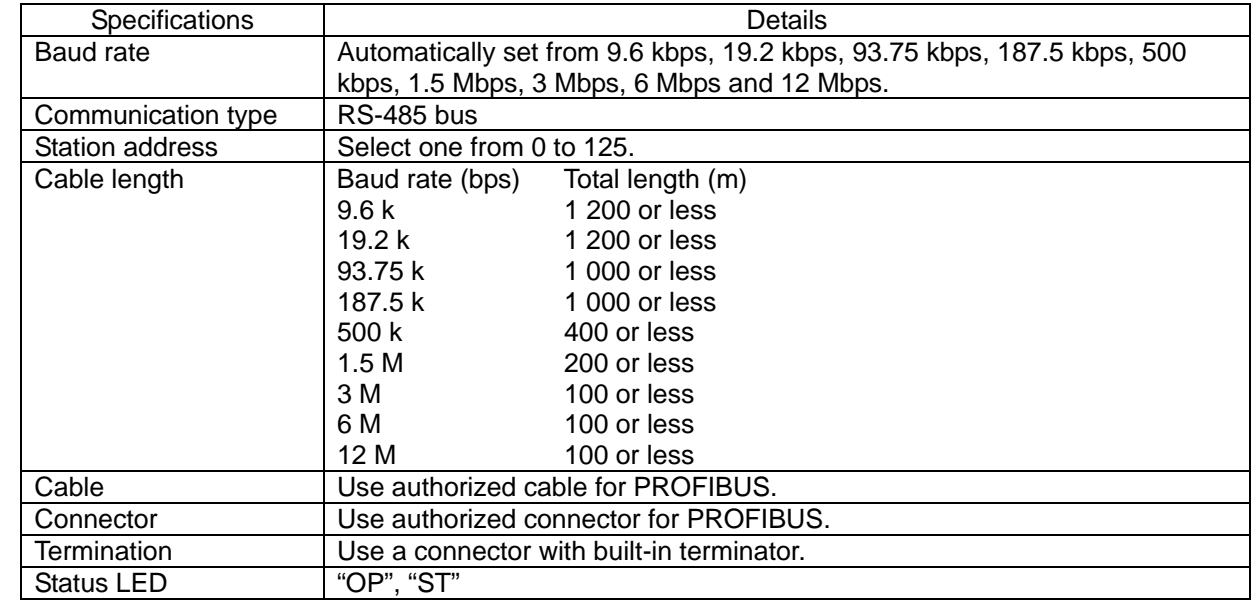

#### **6-2. Accessories**

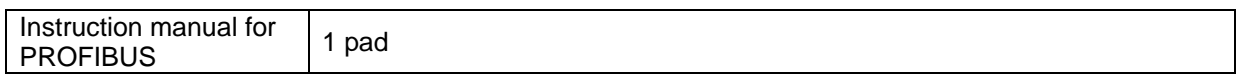

●The contents of this manual may subject to change without notice.

# HEAD QUARTER: MinebeaMitsumi Inc.

 4106-73 Miyota, Miyota-machi, Kitasaku gun, Nagano-ken 389-0293 Japan Tel: +81-267-32-2200 Fax: +81-267-31-1350

Sensing Device Product Sales Management:

 1-1-1, Katase, Fujisawa-shi, Kanagawa-ken, 251-8531 Japan Tel: +81-466-23-2681 Fax: +81-466-22-7191

### Sensing Device Business Unit

 FUJISAWA PLANT 1-1-1, Katase, Fujisawa-shi, Kanagawa-ken, 251-8531 Japan Tel: +81-466-22-7151 Fax: +81-466-22-1701

 KARUIZAWA PLANT 4106-73 Miyota, Miyota-machi, Kitasaku gun, Nagano-ken 389-0293 Japan Tel: +81-267-31-1309 Fax: +81-267-31-1353

HOMEPAGE ADDRESS http://www.minebea-mcd.com